## Zoomに参加する

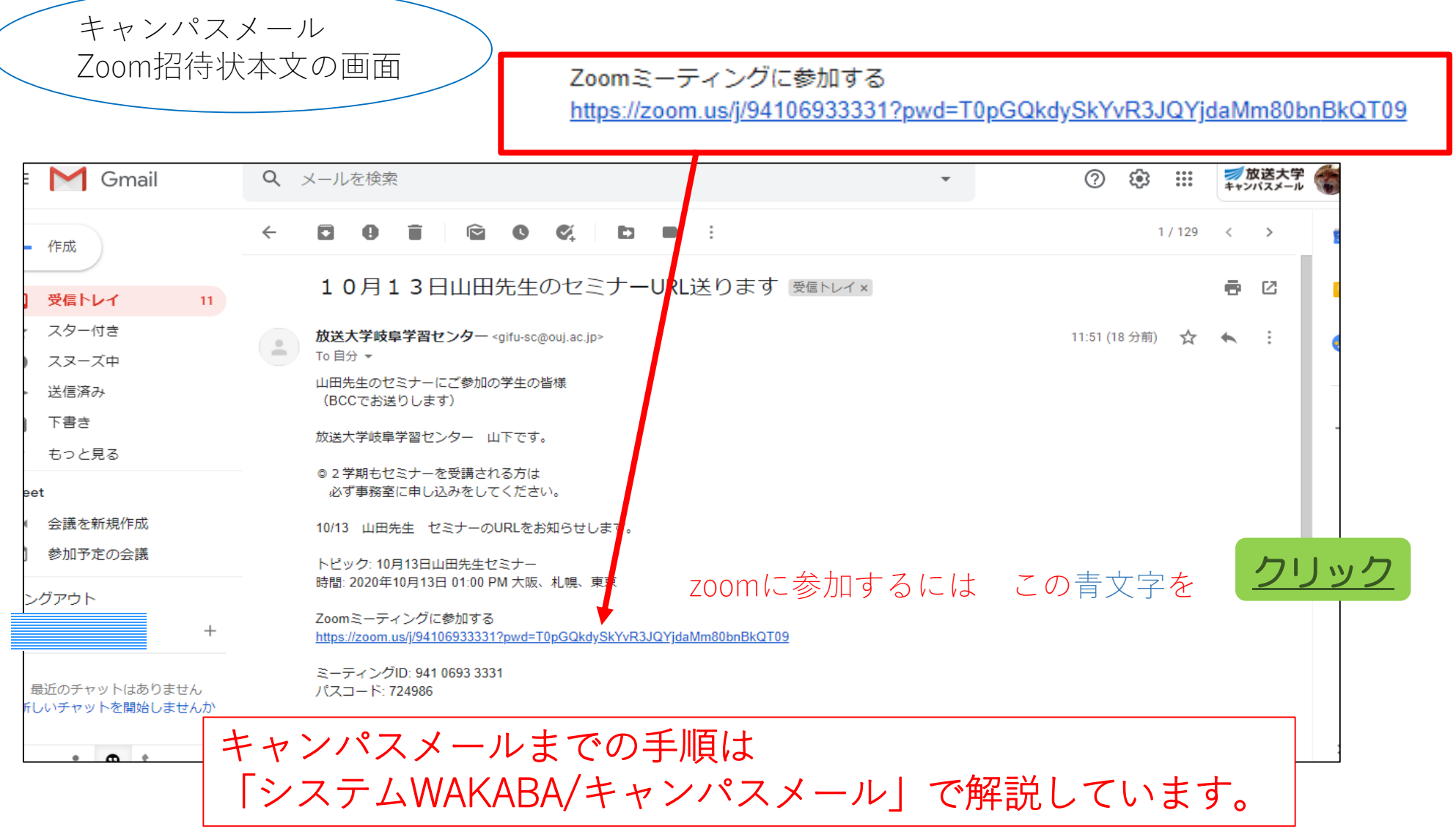

Zoomに参加する

Zoomミーティングに参加する https://zoom.us/j/94106933331?pwd=T0pGQkdySkYvR3JQYjdaMm80bnBkQT09

①招待メールからURLをクリックすると、自動でZoomが起動します。

### Zoomがダウンロードされている場合はポップアップが表示されます。

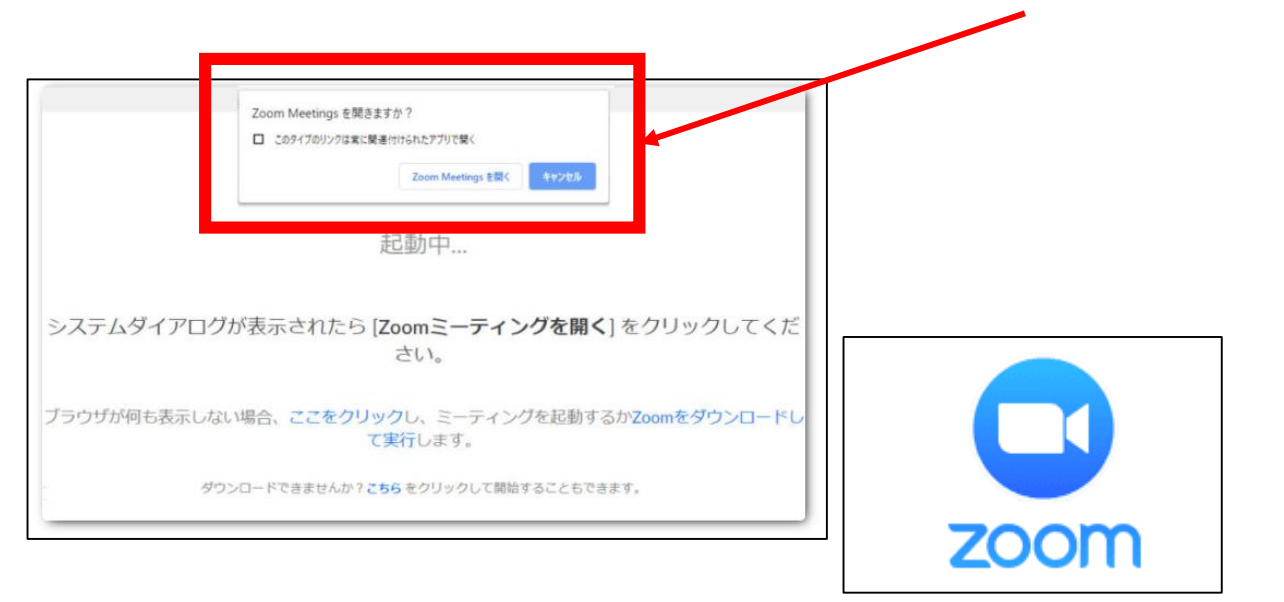

### Zoomに参加する

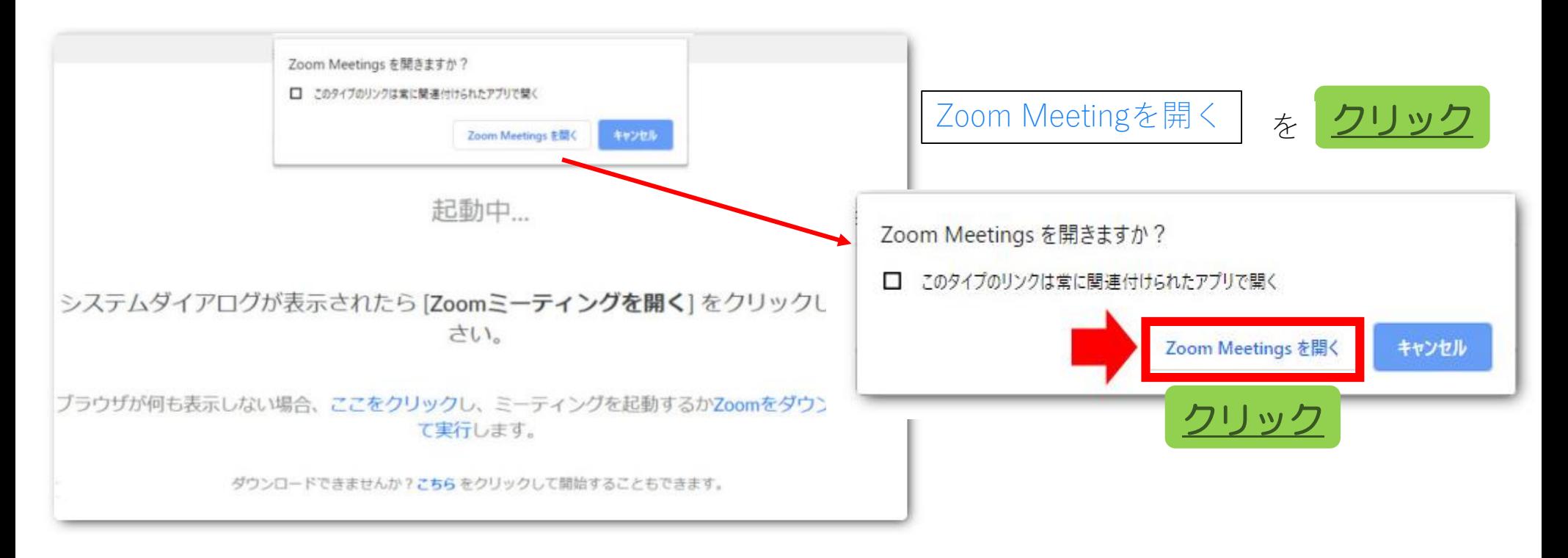

#### Zoomのアプリケーションが入っている場合は自動でZoomが起動します。

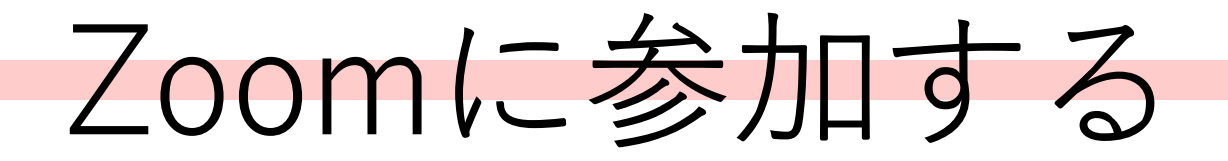

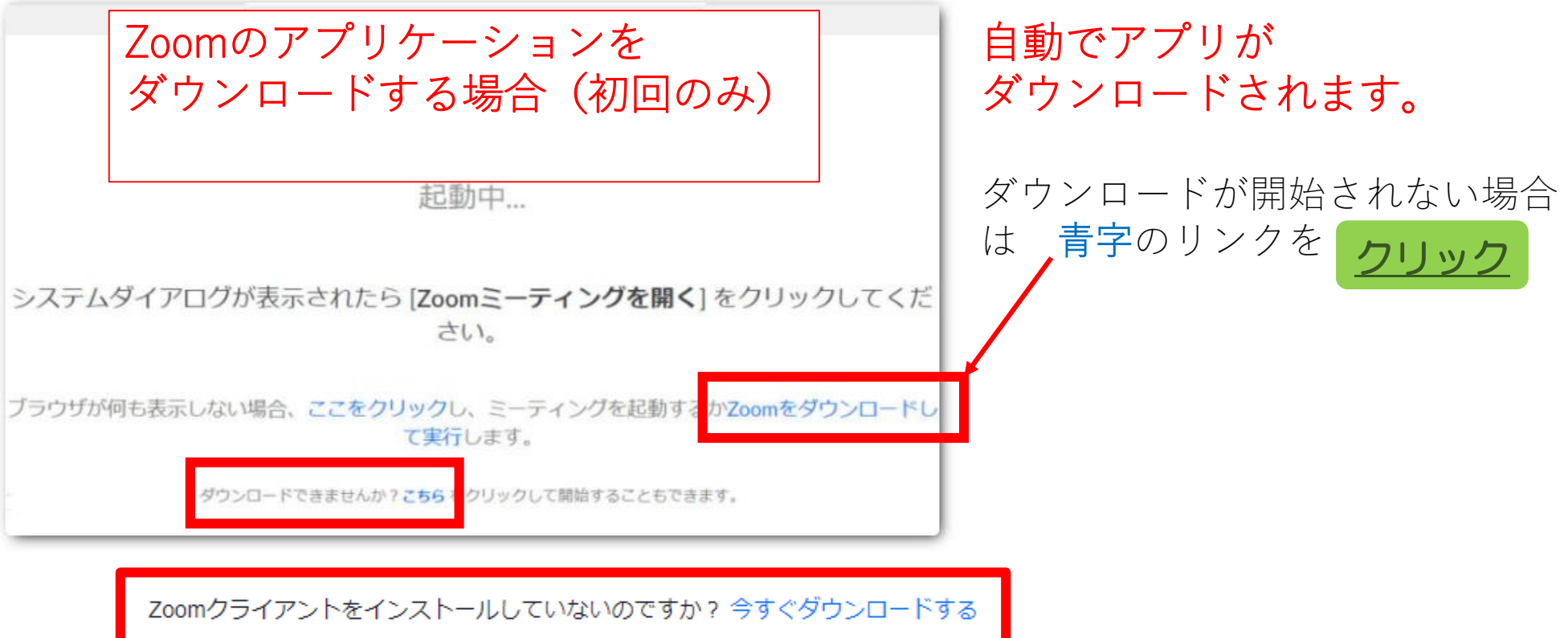

ブラウザによって画面に表示される文言が異なるので ダウンロードするかどうかのリンク探してクリックする

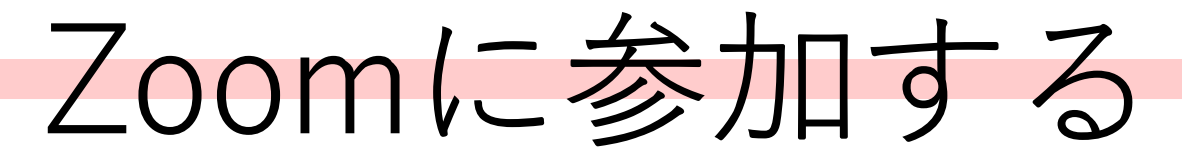

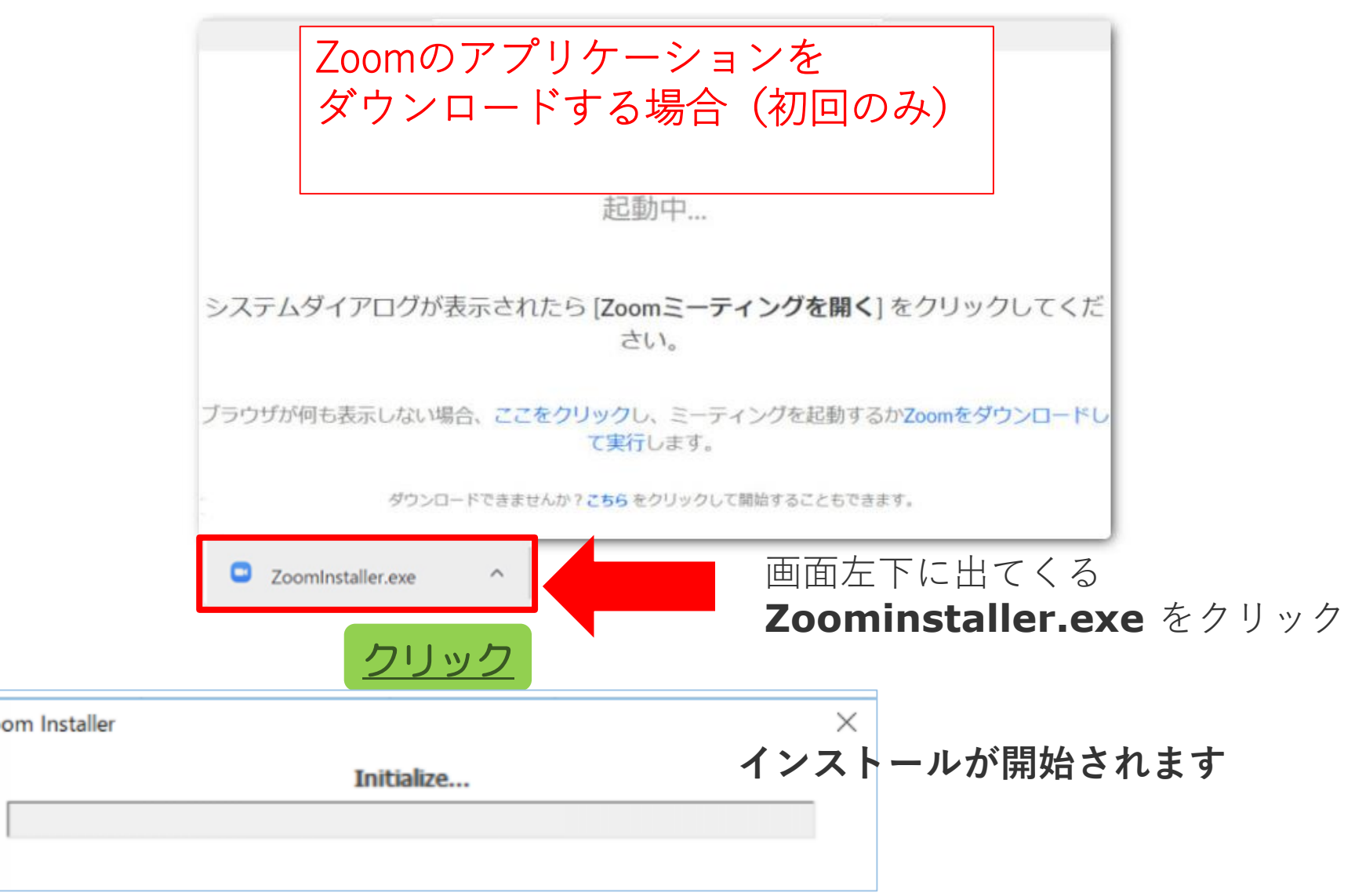

C Zoom

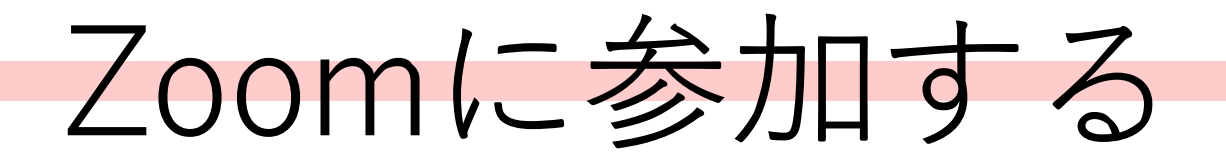

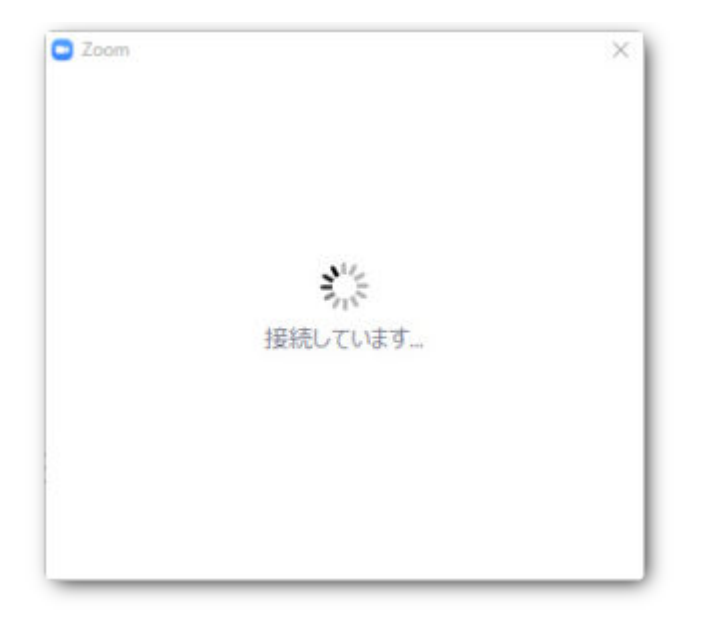

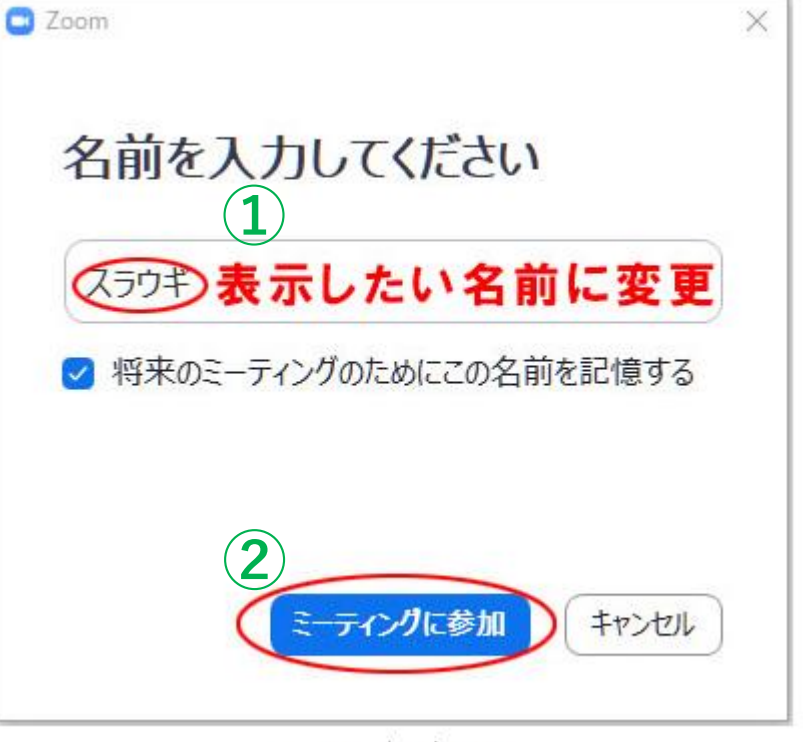

Zoomの表示名登録

起動に時間がかかります しばらくお待ちください

# Zoomに参加する

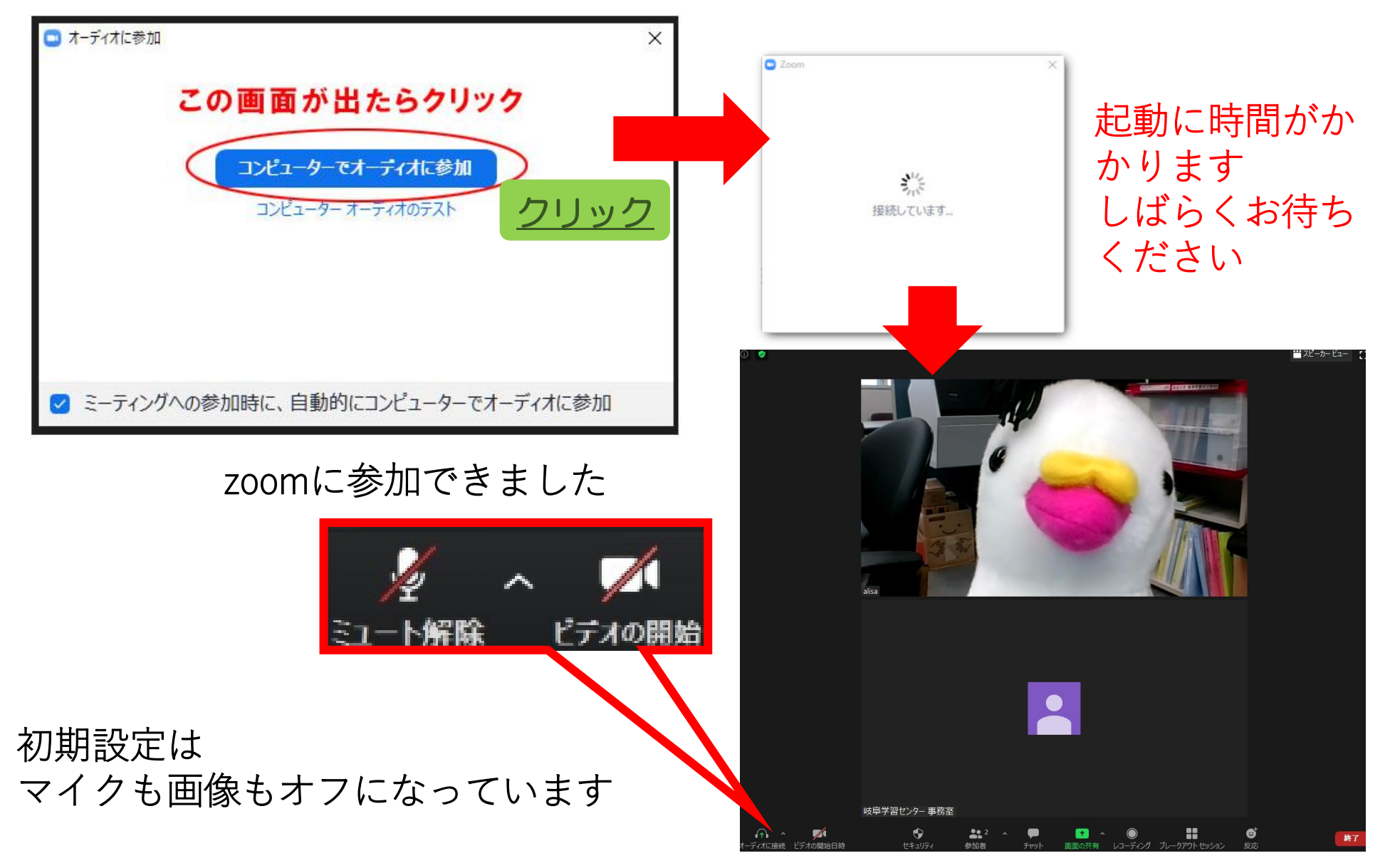

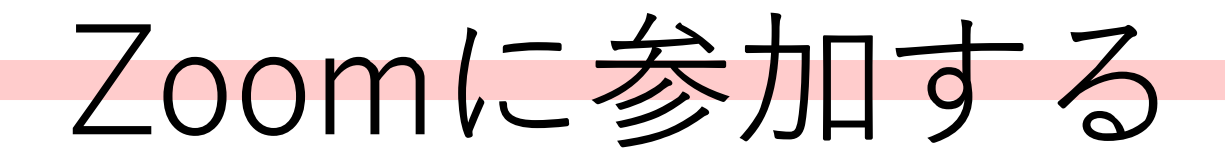

### カメラをONにして画像を表示する

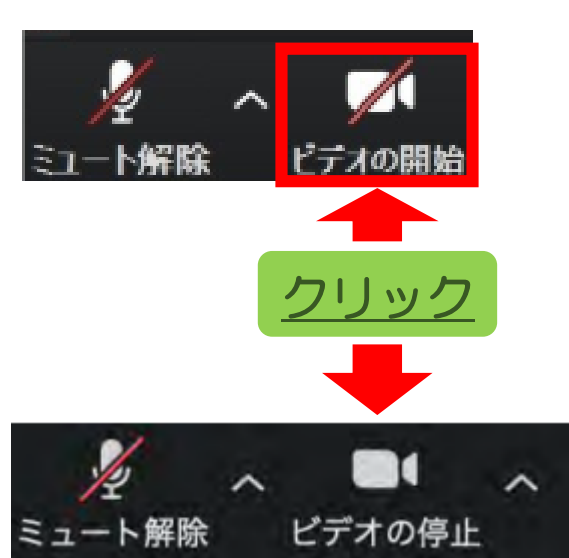

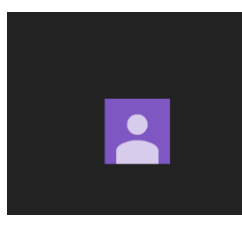

クリック 「ビデオの開始」の部分をクリックしON/OFF切替える

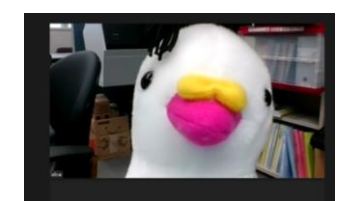

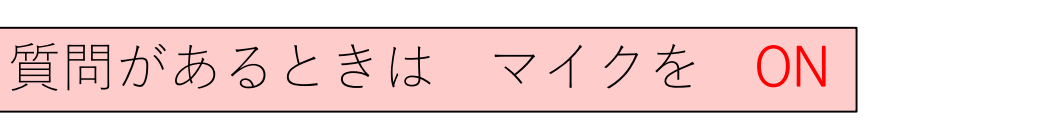

「ミュート」の部分をクリックしON/OFF切替える

質問が終わったら マイクを ミュート

!マイクをミュートにしないと独り言もみんなに聞こえてしまいます

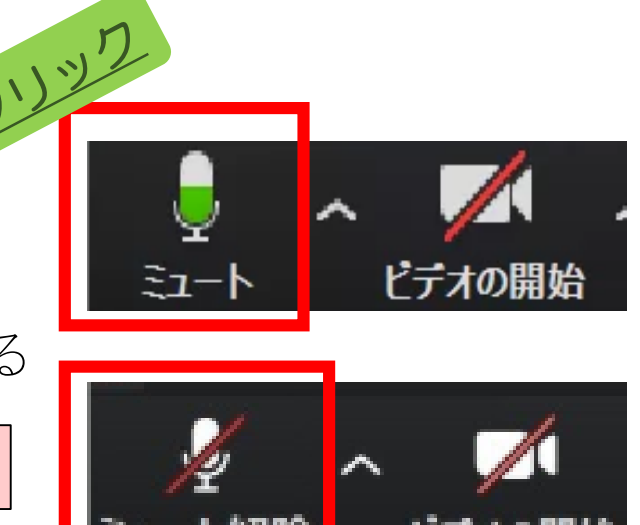

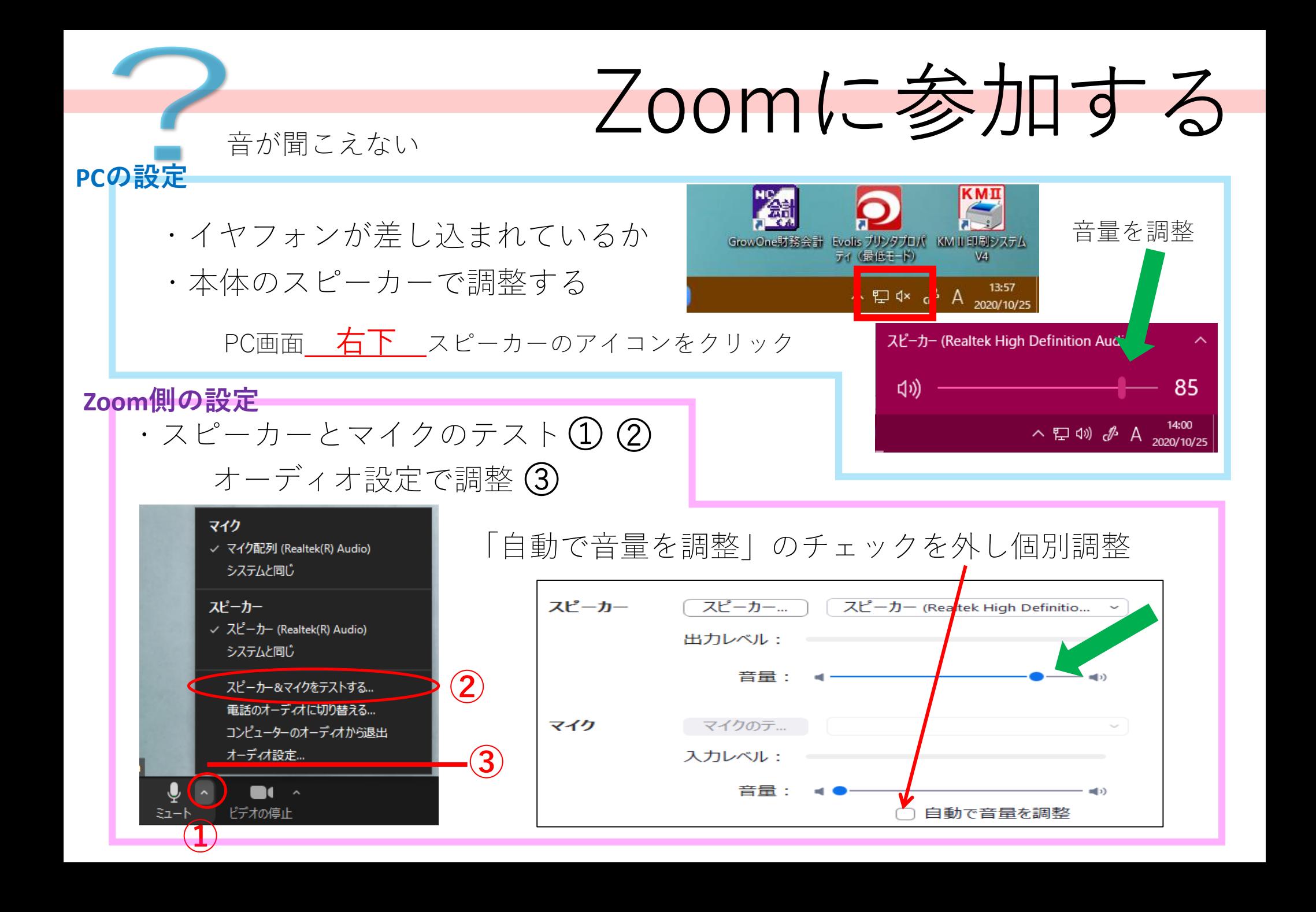

# あると便利!Zoomに参加する

PCにカメラがついていない PCのカメラの映りが悪い

webカメラ

webカメラ本体にマイクの機能が

000

ついているものもあります

※ハウリングに注意

高額である必要はなく、 2,000円~3,000円で 揃えることができます

音が周囲に漏れたり、 余計な音を拾ってしまう

#### マイク付きイヤホン

自宅の生活音を抑えて 相手側に自分の声を クリアに届けることができます

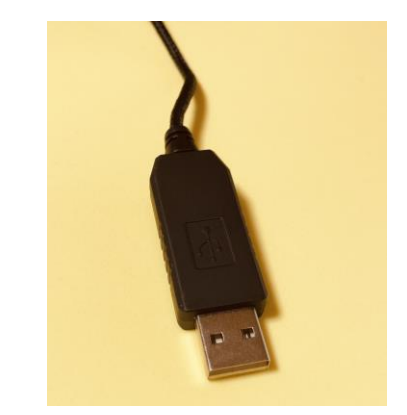

イヤホンジャックと USBのタイプがあります

iPhoneに付属しているイヤホンでもOK マイク機能がついています

外付けカメラとイヤホンマイクを使う場合は 「オーディオ設定」でその機器を選択 |<br>|-<br>| *b*l